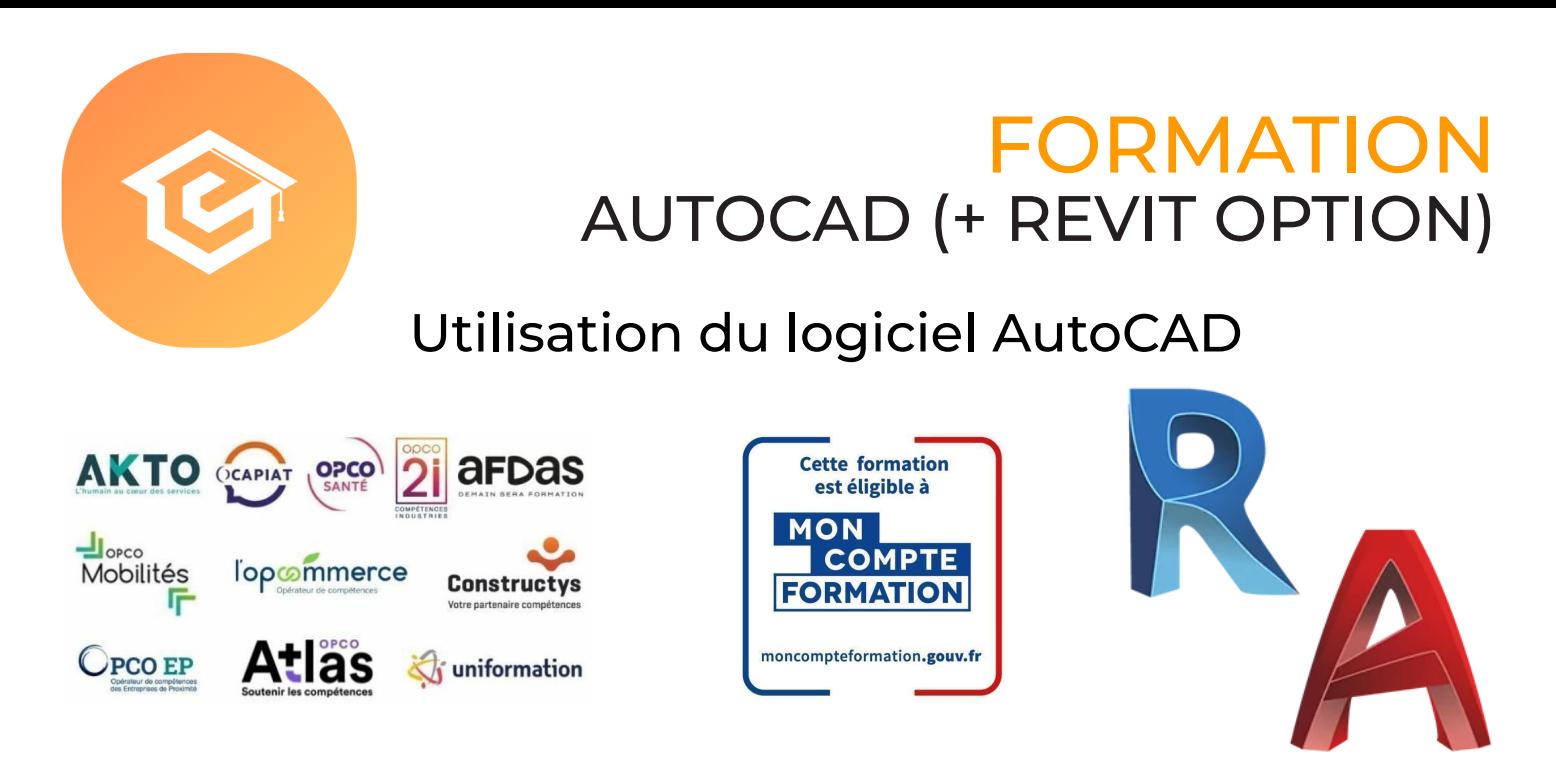

### Formation inscrite au Répertoire Spécifique de France Compétences - RS [6207](https://www.francecompetences.fr/recherche/rs/6207/)

### OBJECTIF DE LA FORMATION

#### **C'est dans un cadre de fort besoin d'utilisateurs professionnels d'un logiciel adapté aux transformations et aux évolutions techniques que vient s'inscrire la certification Tosa AutoCAD.**

Le logiciel de dessin technique AutoCAD est pluridisciplinaire : il est utilisé dans l'industrie, les systèmes d'information géographique, la cartographie et la topographie, l'électrotechnique, l'architecture et l'urbanisme, la mécanique,... En France, AutoCAD est un outil populaire dans le domaine de l'architecture mais son utilisation s'avère nécessaire aussi dans l'urbanisme, le BTP ou encore dans l'aménagement paysagé.

#### **À l'issu de ce parcours, vous serez capable de :**

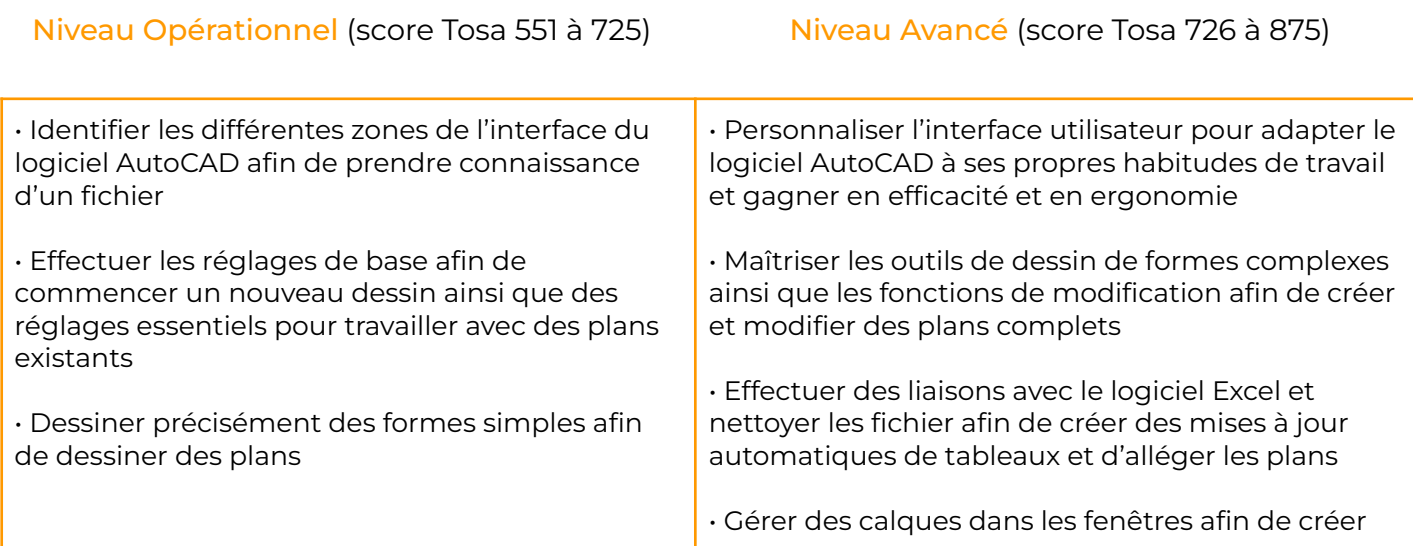

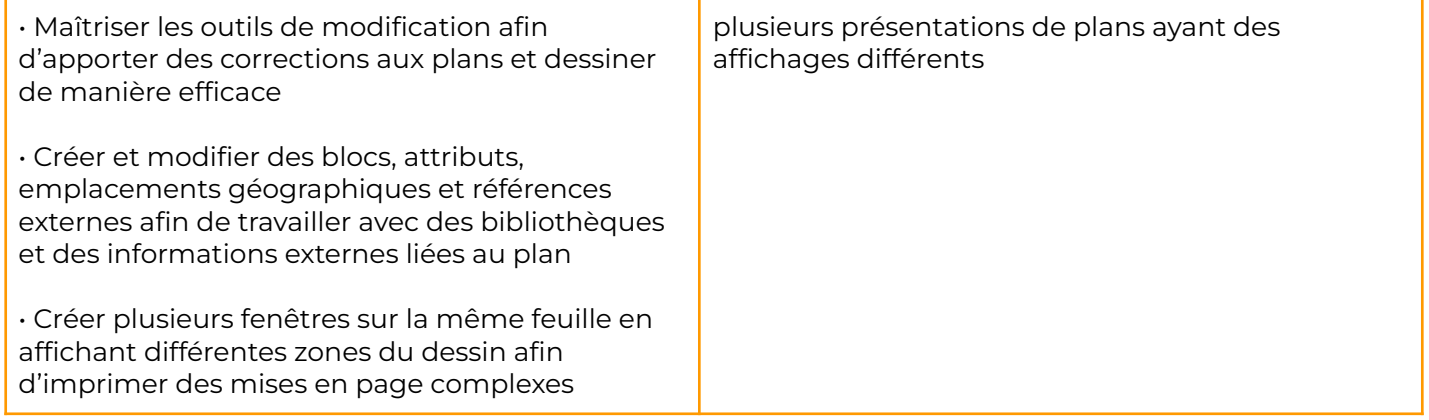

#### Niveau Expert (score Tosa 876 à 1000)

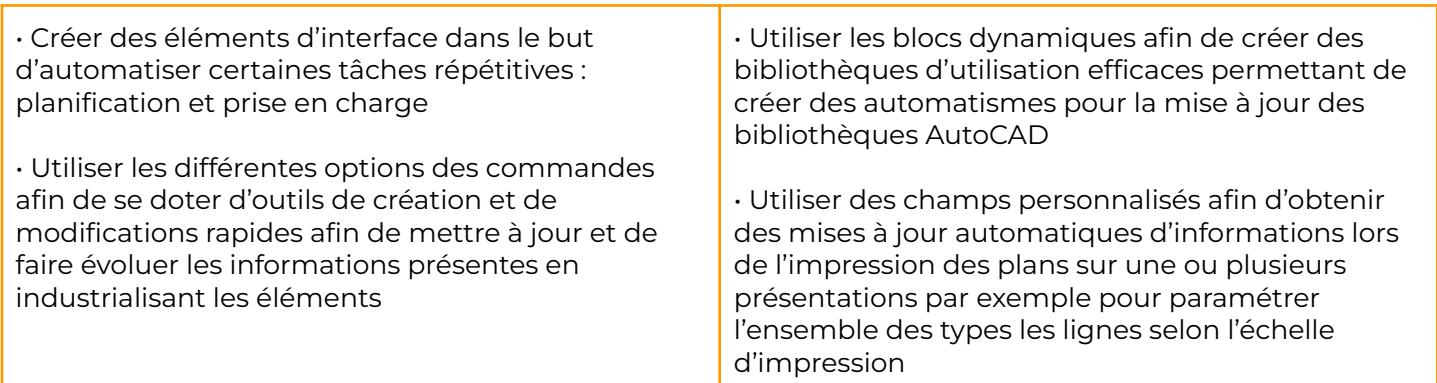

### **CONTENU**

- Utiliser une application de conception tridimensionnelle pour créer et enregistrer de nouveaux dessins, importer et exporter des dessins.
- Utiliser des calques et des cotations.
- Créer des objets et des éléments, utiliser des outils de sélection et manipuler des objets et des éléments.
- Utiliser les commandes d'interrogation, par exemple pour mesurer les distances, les angles.
- Définir et modifier les propriétés, créer et modifier du texte et des dimensions.
- Utiliser des matières et des textures.
- Préparer les sorties pour l'impression ou le traçage.

# PRÉ-REQUIS PUBLIC VISÉ

- Connaissance de l'environnement Windows Tout public désirant travailler avec ou équivalent aux contracts de la contracte de la contracte de la contracte de la contracte de la contracte de
- Disposer du matériel informatique adapté

Aucune.

# MODALITÉS PÉDAGOGIQUES

→ Test d'évaluation d'entrée - Test d'évaluation après chaque module terminé - Examen final

- ➜ Vidéos et exercices d'application sur le logiciel
- **→** Débriefing régulier et individuel
- **→ Cours en visioconférence avec un formateur spécialisé**
- **+** Accès pendant 12 mois illimité à la plateforme de cours 24h/24 et 7j/7 pour davantage de théorie et de rappels fréquents

### LOCALISATION & **CCESSIBILITÉ**

### DURÉE DE LA FORMATION

visioconférence sur toute la France

• Nous formons en présentiel et en De 6 jours à 3 semaines selon les besoins

• Nos méthodes pédagogiques et nos modalités d'évaluation sont adaptables au public en situation de handicap

# MODALITÉS D'ÉVALUATION

#### **Test adaptatif en ligne**

Algorithme adaptatif : le niveau des questions s'adapte au niveau du candidat tout au long du déroulement du test

Scoring mathématique IRT (Item Response Theory) : score sur 1000

Typologies de questions : activités interactives (relier, glisser-déposer, cliquer sur zone, listes déroulantes, QCM) reprenant des contextes rencontrés en entreprise

#### **Format du test : 35 questions – 60 minutes**

### **MODULE 1** AUTODESK AUTOCAD

### THÈME 1 : Prise en main : démarrage et interface

#### Contenu du thème :

- **Introduction**
- Fichiers ressources AutoCAD 2022
- Démarrage Étape 1
- Démarrage Étape 2
- Ouvrir et fermer des fichiers DWG
- Menu contextuel Onglets de fichiers
- Basculer d'un plan à l'autre
- Interface Partie A
- Interface Partie B
- Interface Partie C
- Interface Partie D
- Gestion des couleurs d'interface
- Navigation de base 2D Zoom

### THÈME 2 : Prise en main : Outils de renseignements et de tracés de base

#### Contenu du thème :

- Mesure de distance et informations techniques Mesure rapide
- Calcul de surface Partie A
- Calcul de surface Partie B
- Calcul de surface Partie C
- Tracés linéaires Étape A
- Tracés linéaires Étape B
- Tracés linéaires Étape C
- Tracés linéaires Étape D
- Fonction Joindre et propriétés géométriques Bases Fonction Rectangle
- **Bases Fonction Cercle**
- **Bases Fonction Droite**
- Concepts Accrochages aux objets
- Techniques Osnap Partie A
- Techniques Osnap Partie B
- **Fonction Depuis**

Prise en main : Conclusion

### THÈME 3 : gestion de plans

#### Contenu du thème :

- Introduction
- Notions d'unités de travail
- Unités de dessin Renseignements
- Introduction aux calques
- Liste de calques Calque 0
- Notions sur les états de calques
- Fonctions de productivité sur calque
- Gestion des présentations sur papier Étape A
- Gestion des présentations sur papier Étape B
- Gestion des présentations sur papier Étape C
- Gestion des présentations sur papier Échelle de plan en millimètre
- Gestion des présentations sur papier Impression et export en PDF
- Gestion des présentations sur papier Échelle de plan en mètre
- Gestion des présentations sur papier Échelle de plan en centimètre
- Partager un plan Web Autocad
- Vues partagées Visionneuse Autodesk

### THÈME 4 : Atelier plans bâtiment : démarrage et création de plan de situation

- Créer un nouveau plan DWG sur base d'un gabarit DWT
- Créer une structure de calques
- Propriétés du calque
- Gestion des épaisseurs de ligne
- Gestion de base des calques
- Introduction au plan de situation PC1
- Capture Street View et image satellite (Google Maps)
- Produire des extraits cadastraux
- Plan situation : Gestionnaire de mise en page
- Plan situation : Cartouche
- Plan situation : Gestion du logo
- Plan situation : Style de texte
- Plan situation : Finalisation du cartouche
- Plan situation : Importer un PDF
- Plan situation : Gestion des données
- Plan situation : Echelle plan
- Plan situation : Attacher une image raster
- Plan situation : Repères
- Plan situation : Symbole Nord
- Plan situation : Tracer et export PDF

### THÈME 5 : Atelier plans bâtiment : création d'un plan de bâtiment

#### Contenu du thème :

- Introduction au projet de maison
- Création de trame Partie A
- Création de trame Partie B
- Gestion de la trame Surfaces
- Ajout de porte de garage
- Gestion de l'échelle globale des lignes
- Ajout de fenêtre de chambre
- Appui de fenêtre
- Ajout de fenêtre de WC
- Ajout de porte-fenêtre coulissante
- Symbole de portes
- Notion d'échelle d'insertion de bloc
- Création de bloc interne Partie A
- Création de bloc interne Partie B
- Mise en place des blocs
- Insertion de blocs
- Fonction Contour
- Type de ligne d'isolation
- Hachures et remplissage solide
- Table de couleur CTB Code couleur RVB
- Échelle de la fenêtre de présentation
- Variable PSLTSCALE
- Styles de cotes annotatives
- Cotation Partie A
- Cotation Partie B
- Cotation Partie C
- Cotation Partie D
- Surfaces des pièces Étape A
- Surfaces des pièces Étape B Champs de texte
- Surface du plancher Emprise au sol
- Tableau de surfaces Étape A
- Tableau de surfaces Étape B
- Tableau de surfaces Étape C
- Tableau de surfaces Étape D
- Symboles
- Blocs symboles
- Éditeur de blocs
- Variable système MSLTSCALE
- Tracer et exporter au format PDF
- Partager le dessin Autocad Web et Mobile

### THÈME 6 : Atelier plans bâtiment : création d'un plan de masse

- Plans de masse Import de PDF et échelle de référence
- Plans de masse Échelle
- Plans de masse Traitement du cadastre
- Plans de masse Habitation
- Plans de masse Bloc Habitation
- Plans de masse Multilignes
- Plans de masse Fonction Aligner
- Plans de masse Motifs
- Plans de masse Cotations
- Plans de masse Cotation partielle
- Plans de masse Réseaux
- Plans de masse Blocs de symbole
- Plans de masse Gestion des objets annotatifs

## THÈME 7 : Atelier plans bâtiment : création d'une coupe de principe

#### Contenu du thème :

- Tracé de coupe
- Trame de coupe Partie A
- Trame de coupe Partie B
- Trame de coupe Partie C
- Trame de coupe Partie D
- Habillage de coupe Partie A
- Habillage de coupe Partie B
- Habillage de coupe Partie C
- Habillage de coupe Partie D
- Habillage de coupe Partie E
- Export de plan au format PDF
- Partage de vues avec Autodesk Viewer

### THÈME 8 : Atelier plans industriels : démarrage et création d'une pièce mécanique

#### Contenu du thème :

- Démarrage et enregistrement
- Attacher une image Raster
- Création de calques
- Paramétrages Propriétés du calque et épaisseurs
- Types de ligne du calque
- Profil extérieur du flasque
- Création de raccord
- Usinages intérieurs Partie A
- Usinages intérieurs Partie B
- Création de chanfreins
- Création de perçages
- Facteur global Types de ligne
- Création de symétries
- Création de hachures
- Vue de face Partie A
- Vue de face Perçages Partie B
- Finalisation des traces de flasque

### THÈME 9 : Atelier plans industriels : gestion des mises en plans - habillages de plans - export CAO

- Gestionnaire des mises en page
- Cadre de cartouche Partie A
- Cadre de cartouche Partie B
- Cadre de cartouche Partie C
- Échelle de plan
- Annotations générales
- Textes annotatifs
- Style de cotes annotatif
- Sous-styles de cotes
- Cotations linéaires Partie A
- Cotations linéaires Partie B
- Cotes de rayon et diamètre
- Tolérances dimensionnelles
- Lignes de repère multiples annotatifs
- Tolérances géométriques
- Symbole de rugosité Groupes
- Gestion de détails
- Impression de plan
- Export de plan en PDF
- Partager un plan Autocad WEB
- Création d'un gabarit DWT
- Créer un plan DWG sur la base d'un gabarit DWT Gestion des références externes et gabarit DWT

### THÈME 10 : Atelier plans industriels : notion sur les plans paramétriques

#### Contenu du thème :

- Introduction aux plans paramétriques 2D
- Tôle paramétrique Étape A
- Tôle paramétrique Étape B
- Tôle paramétrique Étape C
- Tôle paramétrique Étape D
- Calcul du centre de gravité

### THÈME 11 : Atelier plans industriels : création d'une nomenclature et repérages de composants

#### Contenu du thème :

- Introduction aux repérages et à la nomenclature Style annotatif de repères-bulles
- Création de repères-bulles
- Alignement de repères-bulles
- Introduction à la création de nomenclature Création d'un style de tableau
- Création de la nomenclature

### THÈME 12 : Perfectionnement : gestion de données interface et paramétrages

- Introduction
- Copie de sauvegarde au format BAK
- Enregistrement auto au format SV\$
- Espace de travail
- Bases de la personnalisation de l'interface
- Personnaliser la barre d'accès rapide
- Personnalisation de fichier CUIX Étape A
- Personnalisation de fichier CUIX Étape B
- Personnalisation de fichier CUIX Étape C
- Personnalisation de fichier CUIX Transfert
- Gabarit de dessin DWT et espace de travail
- Profil d'utilisateur ARG
- Gestion des gabarits de dessin DWT

#### Contenu du thème :

- Création de blocs internes
- Renommer un bloc interne
- Purger un bloc interne
- Gestion des blocs internes
- Modifier un bloc interne Méthode A
- Modifier un bloc interne Méthode B Éditeur de bloc
- Comportement des blocs internes Cas A
- Comportement des blocs internes Cas B
- Comportement des blocs internes Cas C Propriété DuBloc
- Bibliothèque de blocs internes
- Création de fichiers Blocs
- Insérer des fichiers Blocs
- Redéfinir des fichiers Blocs
- Échelle d'insertion du Bloc
- Modifier le point de base d'un bloc interne
- Blocs et Tableaux Légendes
- Blocs annotatifs Étape A
- Blocs annotatifs Étape B

### THÈME 14 : Perfectionnement : gestion des plans paramétriques et blocs dynamiques

- Introduction aux plans paramétriques 2D
- Afficher / Masquer les contraintes
- Déduire les contraintes
- Contraintes automatiques
- Création de contraintes géométriques
- Création de contraintes dimensionnelles
- Supprimer des contraintes
- Introduction aux blocs dynamiques
- Bloc dynamique Exemple 1 Présentation
- Bloc dynamique Exemple 1 Étape A
- Bloc dynamique Exemple 1 Étape B
- Bloc dynamique Exemple 2 Présentation
- Bloc dynamique Exemple 2
- Bloc dynamique Exemple 3 Présentation
- Bloc dynamique Exemple 3
- Bloc dynamique Exemple 4 Présentation
- Bloc dynamique Exemple 4 Étape A
- Bloc dynamique Exemple 4 Étape B
- Bloc dynamique Exemple 5 Présentation
- Bloc dynamique Exemple 5 Alignement
- Bloc dynamique Exemple 5 Rotation
- Bloc dynamique Exemple 6 Présentation
- Bloc dynamique Exemple 6 Symétries

### THÈME 15 : Perfectionnement : gestion des attributs de blocs et extractions de données

#### Contenu du thème :

- Création d'attributs de blocs
- Gestion des attributs de blocs
- Attributs de bloc cartouche Étape A
- Attributs de bloc cartouche Étape B
- Attributs de bloc cartouche Étape C
- Attributs de bloc cartouche Étape D
- Éditer les attributs d'un bloc cartouche
- Extraction des attributs de bloc
- Comptage des blocs Étape A
- Comptage des blocs Étape B

### THÈME 16 : Perfectionnement : gestion des Xrefs et eTransmit

#### Contenu du thème :

- Introduction à la gestion des références externes
- Attacher une référence externe à un fichier DWG
- Gestion de base des références externes DWG
- Délimitation de références externes DWG
- Flux de travail avec les références externes DWG
- Gestion avancée des références externes DWG
- Type de référence externe Association et superposition
- Résoudre les chemins d'accès à des références externes
- Purge et publication avec eTransmit

**+ SUITE EN BAS : PROGRAMME DE FORMATION AUTODESK REVIT**

### **MODULE 2** AUTODESK REVIT

### THÈME 1 : Introduction et ressources

#### Contenu du thème :

- Prise en main de REVIT
- Ressources téléchargeables

### THÈME 2 : Démarrage et interface

#### Contenu du thème :

- Démarrage
- Ouvrir un projet Démarrer via Gabarit
- Interfaces Généralités
- Ruban Notions
- Menu Application
- Options Notions
- Options Gestion des couleurs
- Options Couleur d'alerte
- Barre des options des commandes actives
- Gestion des fenêtres
- Navigation 2D
- Navigation 3D Viewcube Steering Wheels
- Sélection Partie A
- Sélection Partie B
- Sélection Partie C
- Création de projet et sauvegarde Création - Gabarit
- Nouveau projet à partir d'un Gabarit

### THÈME 3 : Références

- Notion de références, niveaux et quadrillage
- Gestion des niveaux Partie A
- Gestion des niveaux Partie B
- Gestion des niveaux Partie C
- Gestion des niveaux Partie D
- Gestion des niveaux Partie E
- Gestion des quadrillages Partie A
- Gestion des quadrillages Partie B
- Gestion des quadrillages Partie C
- Gestion des quadrillages Partie D
- Gestion des quadrillages Partie E
- Gestion des types Occurrences de quadrillage
- Plans de construction et plan de référence

### THÈME 4 : Constructions architecturales

- Murs architecturaux ou porteurs
- Contraintes de hauteur sur les murs
- Options de la fonction mur
- Tracés de murs linéaires Compléments
- Tracés de murs linéaires rectangulaires polygonaux
- Choisir des lignes pour un mur
- Astuce : bases sur lignes
- Création de murs courbes
- **Justification des murs**
- Création de mur personnalisé Exemple 1
- Gestion de base des matériaux
- Création de mur personnalisé Exemple 2
- Copier propriétés du type et copier à l'identique
- Jonctions : fonctions et propriétés de couches
- Retournements aux extrémités des murs
- Hauteurs des couches de murs composites
- Scinder des couches de murs composites
- Modifier le profil d'un mur
- Murs inclinés
- Type de mur avec profil en creux Partie A
- Type de mur avec profil en creux Partie B
- Type de mur avec profil en creux Partie  $\subset$
- Type de mur avec profil en relief Partie A
- Type de mur avec profil en relief Partie B
- Type de mur avec profil en relief Partie  $\subset$
- Charger des familles, portes et fenêtres
- Insertion de fenêtres
- Centrer une fenêtre dans une pièce
- Personnaliser un type de fenêtre et étiquetage
- Intégrer une porte
- Éditions de base sur portes et fenêtres
- Retournements couches de murs dans les baies
- Introduction création de dalles
- Création de dalle, sol et garage
- Création de dalle sur terre-plein
- Attacher des murs à une dalle
- Graphisme : épaisseurs des murs et dalles
- Attacher automatiquement des murs à une dalle
- Copier et aligner une dalle sur des niveaux
- Création de trémies dans une dalle
- Création d'ouverture de cages
- Introduction aux plafonds
- Création d'un plafond simple
- Création d'un plafond composé
- Création de toit plat avec débords
- Création de toiture simple 4 pans et 2 pans
- Couverture de toit et coupes aux extrémités
- Toiture par extrusion
- Raccord de toit automatique
- Création de lucarne de toit
- Création de fenêtre de toit type velux (bimobject)

### THÈME 5 : Atelier pratique - Maison simples combles 2 pans

#### Contenu du thème :

- Démarrage et niveaux
- Création des murs extérieurs
- Cloisons de distribution
- Interdire la jonction
- Création de plan de surface
- Intégrer des fenêtres Partie A
- Modifier la hauteur sous linteau Partie B
- Intégrer des portes
- Éditer des murs
- Plancher du vide sanitaire
- Attacher des murs à une dalle
- Création de murs de soubassement
- Création de semelles de fondation filantes
- Création de plafond
- Copier et aligner une dalle
- Copier et aligner des murs
- Attacher les murs des combles au plancher
- Notions sur les gabarits de vue
- Remplacer le graphisme dans la vue
- Placement d'une poutre en béton armé
- Placement d'un poteau en béton armé
- Ajouter une toiture
- Créer une famille de profil de gouttière simple
- Création de gouttières
- Intégrer une descente de gouttière
- Personnaliser la descente de gouttière

### THÈME 6 : Gestion des vues

- Introduction : vues et affichages
- Échelle et niveau de détails
- Styles visuels
- Activer les ombres
- Paramétrage du soleil et emplacement
- Nord projet et nord géographique
- Paramétrer et exporter une étude de soleil
- Résultat d'étude de soleil (lecteur VLC)
- Cadrage des vues en plan
- Cadrage en élévation et zone de coupe 3D
- Masquer et isoler
- Notions sur les gabarits de vues
- Remplacements visibilité / graphisme
- Création de caméra et perspective 3D
- Zone de coupe en perspective et focale
- Création de coupes et élévations
- Vues en élévation multiples
- Création de vue de repère de détails
- Dupliquer des vues et vues dépendantes

### THÈME 7 : Gestion des annotations

#### Contenu du thème :

- Introduction : habillage de plans
- Cotes temporaires et cotes permanentes
- Cotations extérieures
- Cotations intérieures
- Fonctions de cotations complémentaires
- Types de cotes personnalisés
- Cotations en élévation
- Référence projet et topographique
- Cotation de pente de toit
- Création d'annotations et de repères
- Lignes de détails et styles de lignes
- Zones de masquage et de pochage

#### THÈME 8 : Gestion des pièces et surfaces

#### Contenu du thème :

- Introduction aux pièces et surfaces
- Réglages de calculs des surfaces et volumes
- Création de pièces Partie A
- Étiquettes de pièces Partie B
- Famille d'étiquettes de pièces Partie C
- Séparateurs de pièces
- Légende et schéma de couleur
- Calcul de surface de plancher

### THÈME 9 : Gestion des feuilles et impressions

- Introduction aux mises en plan
- Création de feuilles
- Intégrer des vues à une feuille
- Quadrillage de guidage
- Concept des cartouches
- Création d'un cartouche personnalisé Partie A
- Création d'un cartouche personnalisé Partie B
- Impression et export PDF

# INFORMATIONS COMPLÉMENTAIRES

# DÉLAI D'ACCÈS

Le délai d'accès à la formation certifiante est de 2 à 3 semaines après validation de votre dossier.

# MODALITÉS DE FINANCEMENT

- 
- 
- 
- → CPF → CPF → Autofinancement
- → OPCO → OPCO → Pôle Emploi
- → La Région → L'entreprise

### TARIFS

Demandez votre devis sur-mesure.

Mise à jour Octobre 2023

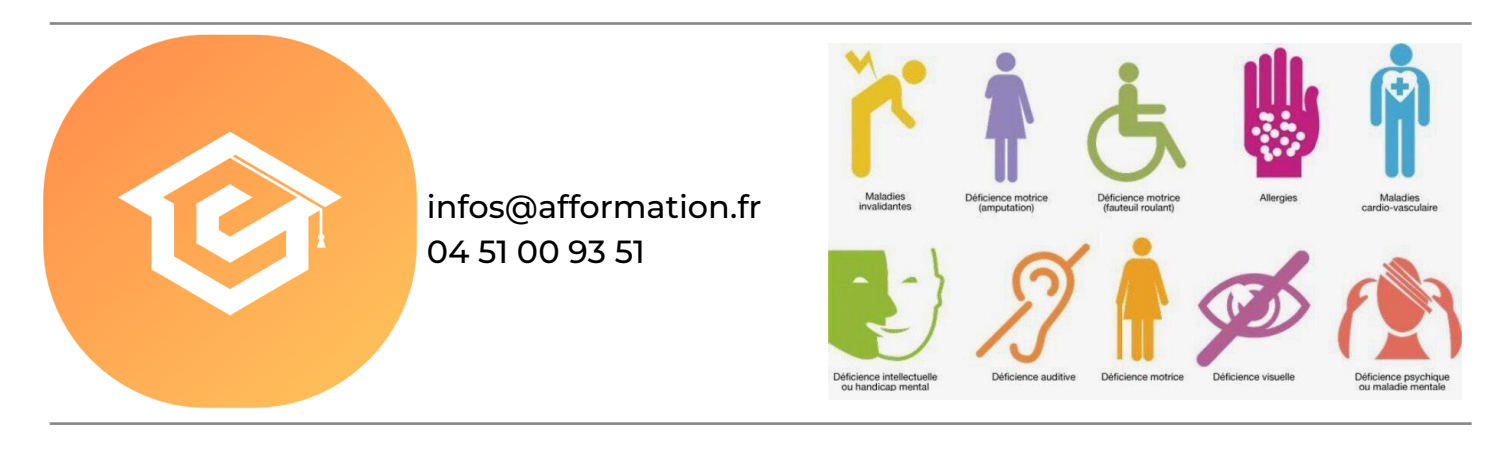